It will take you to this landing page. Next, click on the enroll now button.

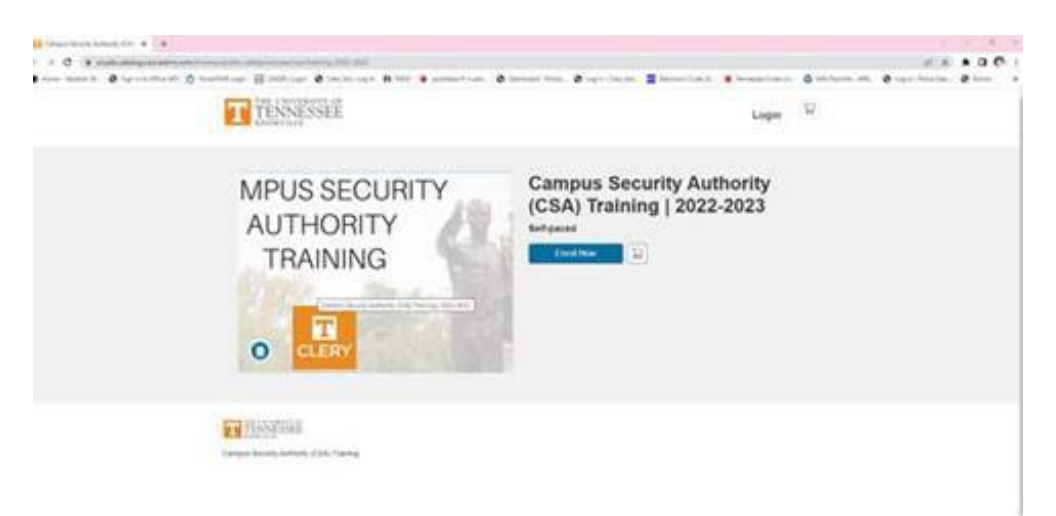

This will take you to a landing page to "create an account". You **do not** need to create an account. Click on the blue button "Already have an account? Sign in here"

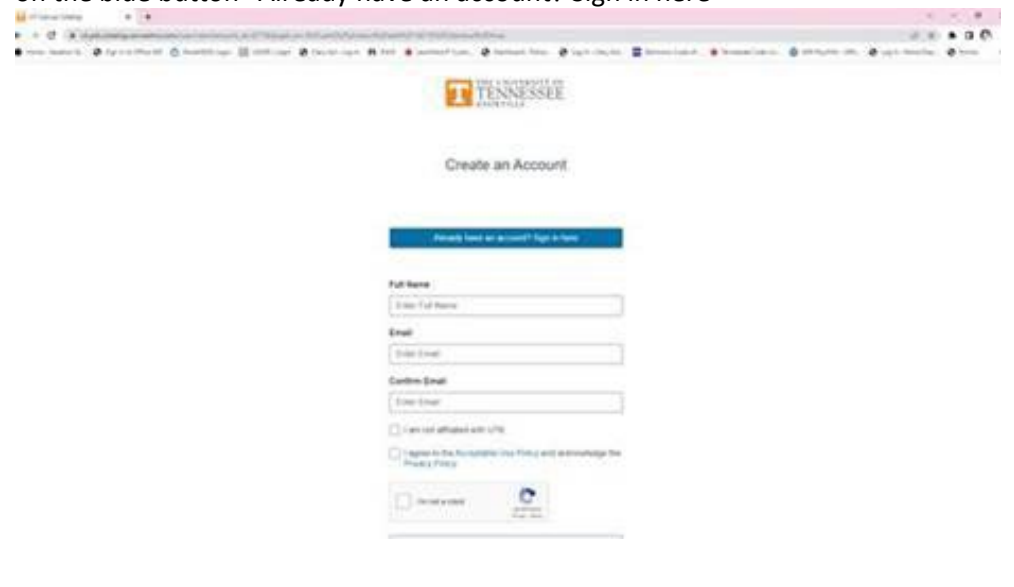

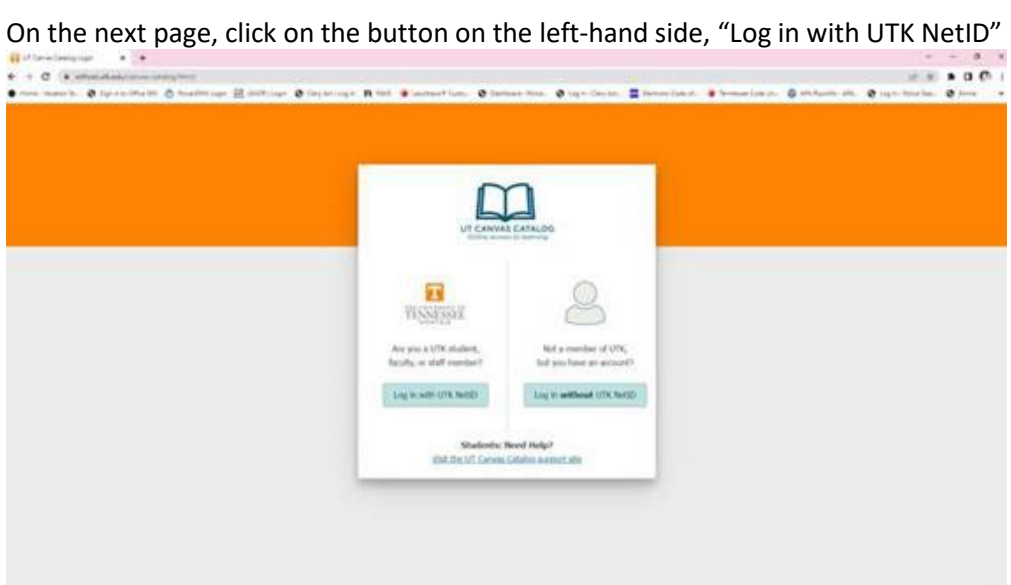

## Login using your NetID and password.

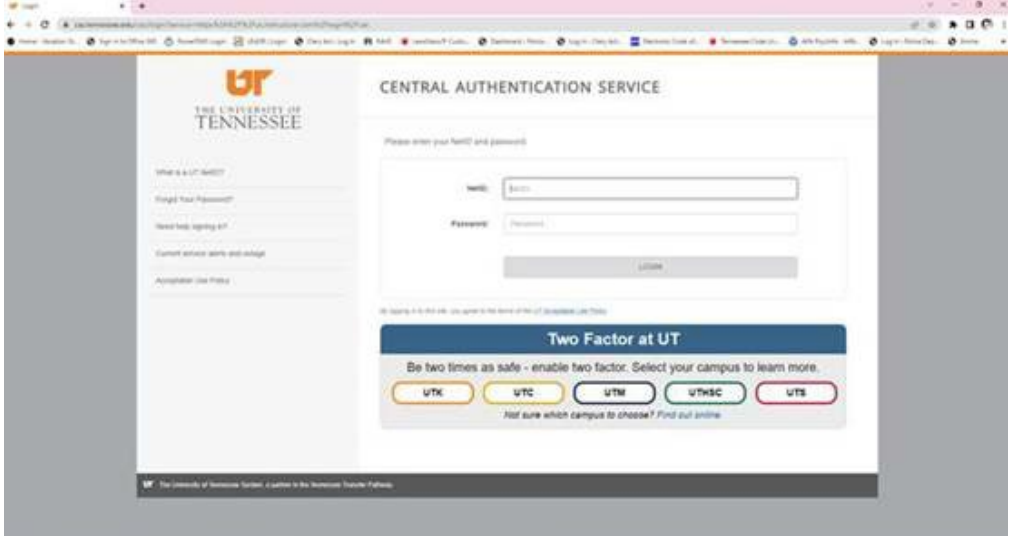

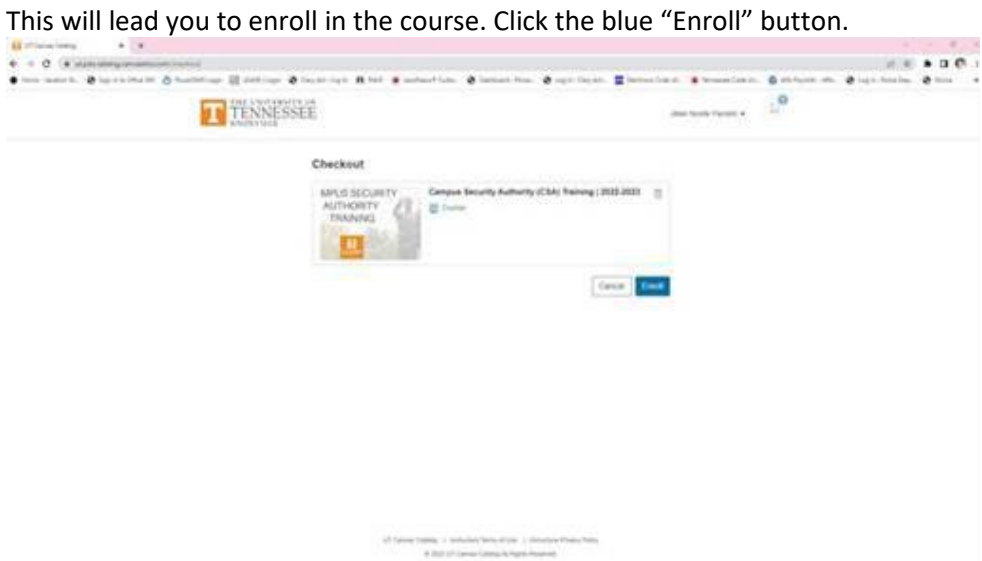

You are now enrolled in the course. Next, you will need to take the course by selecting the blue "Go to

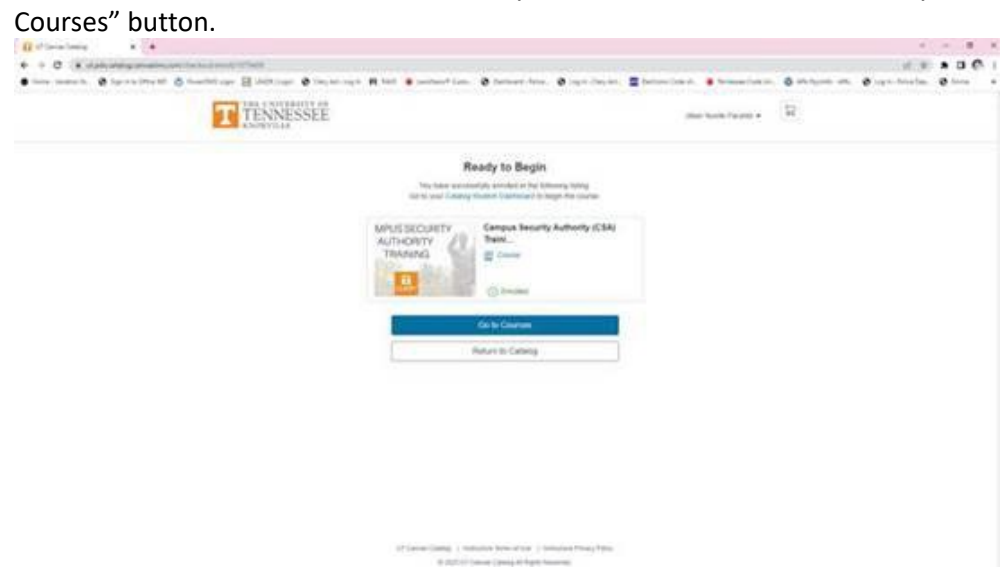

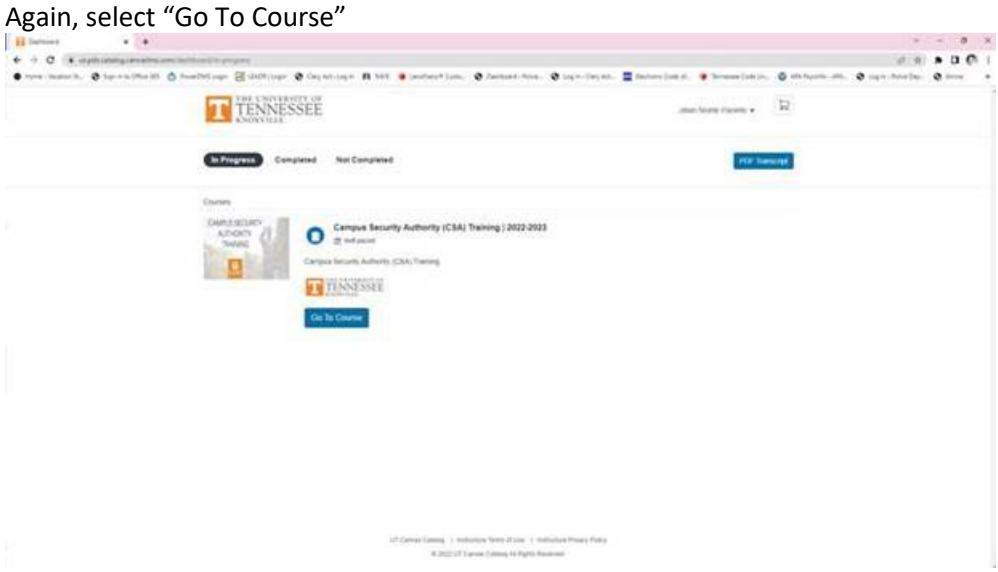

Select "Begin Training" and complete the training. Afterwards, complete CSA 2022 Summary Quiz to complete all training requirements.

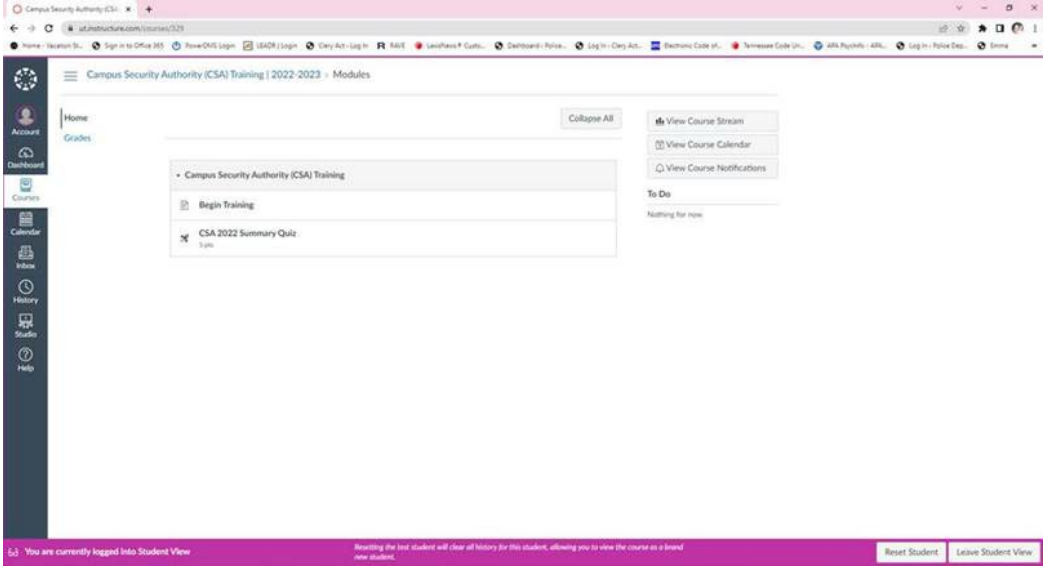